## **STORAGE SENSE**

Some elements on your system, such as Recycle Bin or Temporary Folders, can eat lots of hard disk space. If you are facing problems in manually managing the disk space, Storage Sense can help you. It can automatically get rid of the unwanted files when specific scenarios are met.

To enable the Storage Sense, search for it on your search bar and click on its icon.

Information about Storage Sense will appear in the middle column, where it can be turned on or off. You can also run it immediately to free up space on your hard drive.

If you want to give Storage Sense even more control over your no-longer-needed files, you can have it manage the files that are stored in your local OneDrive folder and backed up to your OneDrive account in the Cloud.

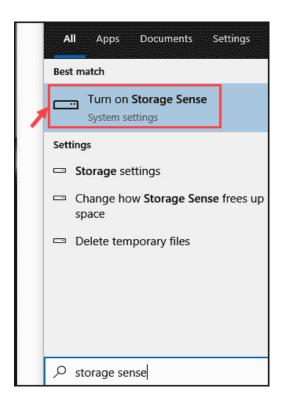

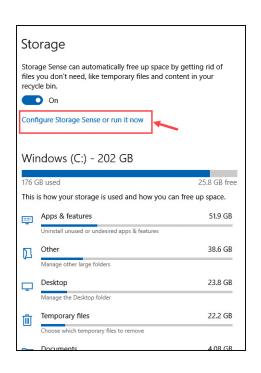

| 命 Configure Storage Sense or run it now                                                                                                    |
|----------------------------------------------------------------------------------------------------|
| Storage Sense                                                                                                    |
| On On                                                                                                    |
| Storage Sense runs when disk space is low. We clean up enough space to help your system run its best. We cleaned up 0 bytes of space in the past month. |
| Run Storage Sense                                                                                                    |
| During low free disk space $\sim$                                                                                                    |
| Temporary Files Delete temporary files that my apps aren't using                                                                                        |
| Delete files in my recycle bin if they have been there for over:                                                                                        |
| 30 days 🗸                                                                                                    |
| Delete files in my Downloads folder if they haven't been opened for more than:                                                                          |
| Free up space now                                                                                                    |
| If you're low on space, we can try to clean up files now using the settings on this page.<br>Clean now                                                  |